## **Константы системы**

Режим «Константы системы» предназначен для управления значениями некоторых констант системы. В данном режиме пользователю предоставляется возможность перенастраивать некоторые константы системы.

Для того чтобы перейти в данный режим работы, выберите пункт «Константы системы» в меню

«Конфигурация» или на панели быстрого доступа нажмите кнопку  $\|\Omega\|$ В окне «Папки» выберите нужную папку с константами, и справа отобразится весь список констант выбранной папки, значения которых вы можете изменить (рис.14.1).

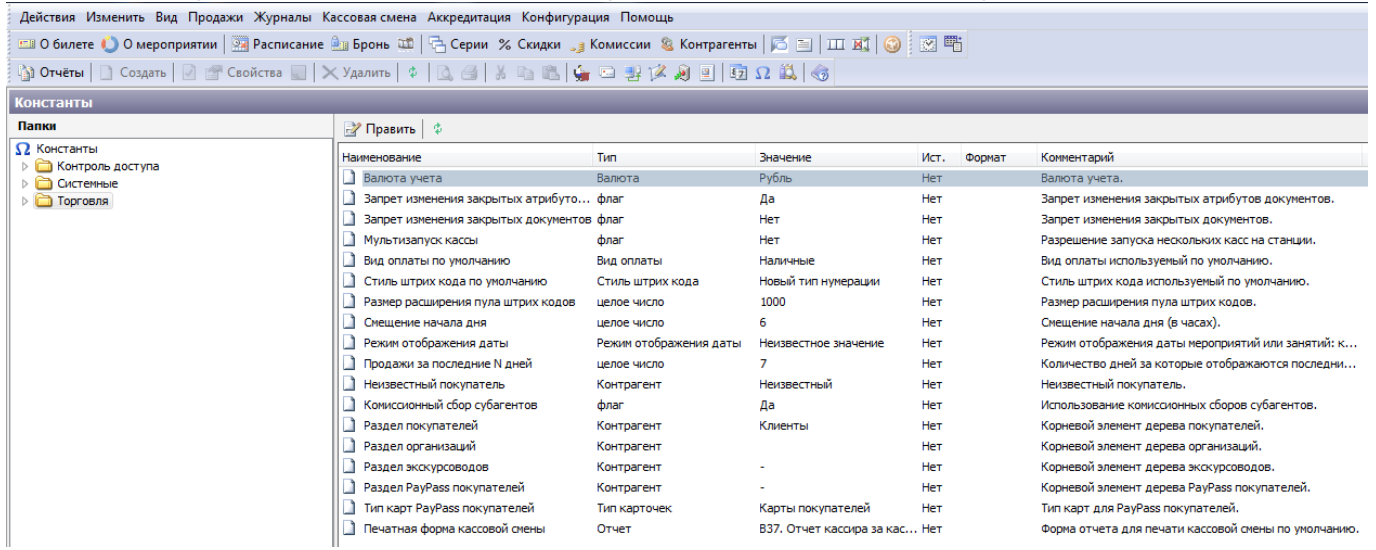

Рис.14.1. Константы системы

Чтобы изменить значение константы выберите левой кнопкой мыши константу из списка и нажмите кнопку «Править» на панели инструментов окна «Константы». В появившейся форме (отображение зависит от выбранной константы) измените, значение константы и нажмите кнопку «Ok».

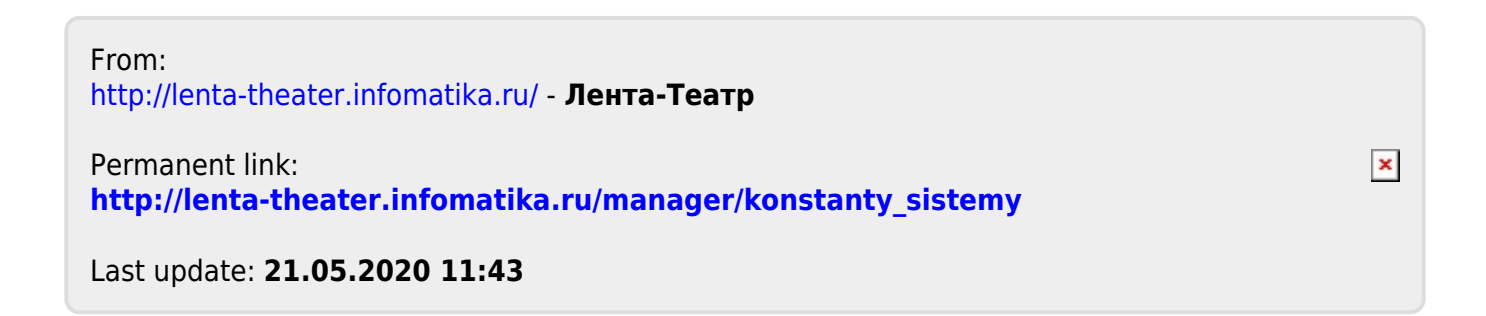